### **www.CompuTrain.com**

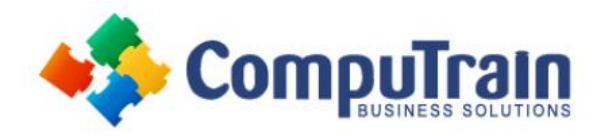

# **Power BI® Boot Camp** *Online*

# **Course Description**

[Type here]

**Course Overview:** Set up your data model; extract, transform and load your data with Power Query; create measures using DAX in Power Pivot and Power BI Desktop (PBID); and present and visualize your data with Power BI, Power BI Desktop, and 3D Maps. **Sanitize** your data, **Analyze** your data, and **Visualize** your data! Although you may feel like a Power Nap after 4 days in class, it will be worth it!

**Target Student:** This course is for students who want to join the Business Intelligence revolution! Students who take this course want to learn how to use Power BI (Microsoft's powerful new analytical toolset) to make timely and strategic business decisions.

If you already know Excel, you need to take the 4-Day Power BI Boot Camp if you:

- Need to integrate data from more than one source or data type
- Consolidate your data using the =VLOOKUP() function
- Need more sophisticated and flexible reports than traditional Pivot Tables
- Create calculated fields in Pivot Tables to further analyze your summary data
- Re-create the same Pivot Tables to report updates to the data

If you don't know Excel, but will be supporting Power BI, you need to take the 4-Day Power BI Boot Camp if you are:

- A business leader who needs to mine data for actionable insight using existing resources and on short deadlines
- An IT or database professional looking to increase professional agility and dramatically expand capabilities
- Part of an organization looking to leverage Microsoft's groundbreaking Power BI offerings

**Prerequisites:** To ensure your success, we recommend you first take the following CompuTrain courses or have equivalent knowledge: Microsoft® Excel®: Introduction, and Microsoft® Excel®: Intermediate. Alternately, relational database experience and/or training would be helpful.

# **Course Objectives**

Upon successful completion of this course, students will be able to:

- Navigate the Power BI Interface
- Import Data
- Extract, Transform and Load Data Using Power Query
- Create Data Models
- Create Reports Using Power Pivot Data
- Use DAX Functions (at least 50) to Create Measures and KPIs
- Analyze Data with Pivot Tables and Pivot Charts
- Create Tables, Matrices and Charts in Power BI Desktop
- Create Interactive Dashboards in Power BI Desktop
- Perform Geospatial Analysis Using 3D Map

## **Course Content(continued on next page)**

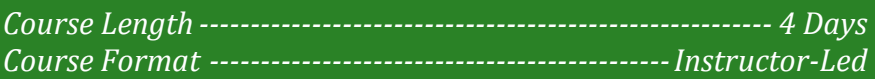

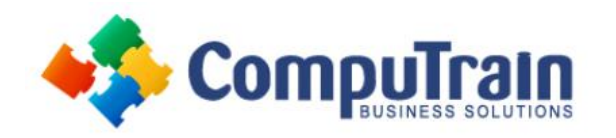

# **Power BI® Boot Camp**

## **Course Content (continued from previous page)**

# **Day 1 (Power BI Data Modeling)**

#### **Lesson 1: Power BI Solution Overview**

• What is Power BI?

[Type here]

- What is Power BI Desktop?
- What is Power Pivot?
- Understanding "The Big Picture"

#### **Lesson 2: Creating the Data Model**

- What is a Data Model?
- Where Should I Build my Data Model?
- Exploring the Data Model Manager Interfaces
- Creating Table Relations
- Creating a Star Schema
- Creating Linked Tables
- Creating Hierarchies
- Making a User-Friendly Model

#### **Lesson 3: Exploring the Data Model Manager Interfaces**

- Exploring the Data Model Manager Interfaces
- Understanding Date Tables
- Creating a Measure and a KPI
- Adding Visualizations

### **Lesson 4: Importing Data into Power BI Desktop**

- Importing Data from Relational Databases
- Importing Data from Text Files
- Importing Data from a Data Feed
- Reusing Existing Connections to Update the Model

#### **Lesson 5: Power Query Awareness**

- Benefits of Power Query/Get and Transform Data
- Basic Append

# **Day 2 (Power Query aka "M")**

#### **Lesson 1: Introducing Power Query**

- Why Use Power Query/Get and Transform Data?
- Importing CSV files
- Exploring the Power Query Editor Interface

#### **Lesson 2: Understanding Data Types**

- Overriding Power Query Defaults
- Data Types

#### **Lesson 3: Combining Files**

- Importing all Files in a Folder
- Filtering Files
- Preserving File Properties

#### **Lesson 4: Unpivoting**

- Unpivot Data
- Unpivot Other Columns

#### **Lesson 5: Combining all worksheets in a workbook**

- Starting from a blank query
- Reusing Existing Connections to Update the Model

#### **Lesson 6: Nondelimited Text Files**

- Trim and Clean Text
- Splitting Columns
- Combining Columns

#### **Lesson 7: Importing from Databases**

- Connect to SQL database
- Selecting Data
- Combining Columns

#### **Lesson 8: Importing Web Data**

- Importing Tables from the Internet
- Importing Raw Data
- Importing Text Files

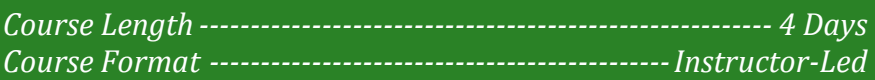

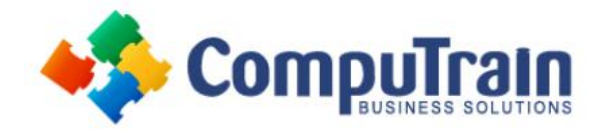

# **Power BI® Boot Camp**

## **Course Content (continued from previous page)**

# **Day 3 (DAX)**

[Type here]

### **Lesson 1: Introduction to DAX**

- What is DAX?
- Calculated Columns vs Measures
- Understanding the Syntax of DAX
- Understanding Implicit vs Explicit Measures

#### **Lesson 2: Understanding Date Tables**

- Creating a Date Table
- Creating a Date Hierarchy
- Using Single Date Functions

#### **Lesson 3: Creating Measures with DAX**

- Working with Text Functions
- Using Statistical Functions
- Creating Logical Functions
- Tips for Creating Calculations in Power Pivot
- Creating KPIs

### **Lesson 4: Understanding Filter Propagation**

- Understanding Filter Context
- Altering the Query Context
- Creating Advanced Filters

#### **Lesson 5: Basic Iterator Functions**

- Understanding Row Context
- When to use X-Functions vs Aggregators
- Using Iterator Functions

#### **Lesson 6: Incorporating Time Intelligence**

- Using DAX Date and Time Functions
- Shifting the Date Context

### **Lesson 7: Relationship Building Calculations**

- Getting Data from Related Tables
- Using Inactive Relationships in Measures

### **Lesson 8: Relationship Building Calculations**

- Getting Data from Related Tables
- Using Inactive Relationships in Measures

# **Day 4 (Visualizing Data)**

### **Lesson 1: Creating Standard Visualizations with Power BI Desktop**

- Creating Tables and Matrices
- Constructing Bar, Column, and Pie Charts
- Building Line and Scatter Charts
- Creating Map-Based Visualizations

### **Lesson 2: Creating Interactive Dashboards with Power BI Desktop**

- Creating the Dashboard
- Linking Visualizations
- Using Tiles to Organize the Data
- Filtering Groups and Views

#### **Lesson 3: Visualization Tricks**

- Preparing Data for Mapping
- Spotlight
- Bookmark
- Data, Export Data and Show Records
- Drill Through
- Labels with SelectedValue
- Buttons
- Natural Language Queries
- Custom Visuals
- Phone View
- Publish
- Dashboards vs. Reports vs. Live Dashboards